# Ethernet Communication Plug-in Module

## Módulo Plug-in de Comunicación Ethernet

# Módulo Plug-in de Comunicação Ethernet

# CFW500

Installation, Configuration and Operation Guide Guía de Instalación, Configuración y Operación Guia de Instalação, Configuração e Operação

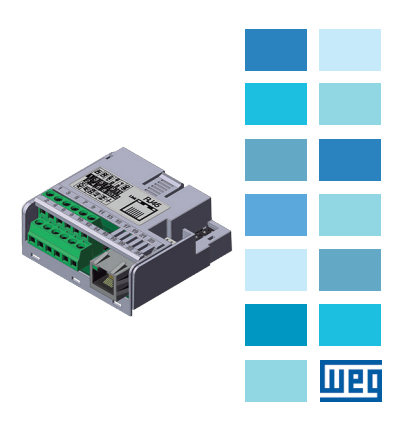

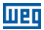

#### **SUMMARY**

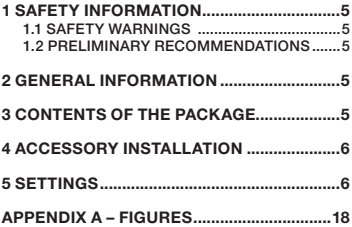

## ÍNDICE

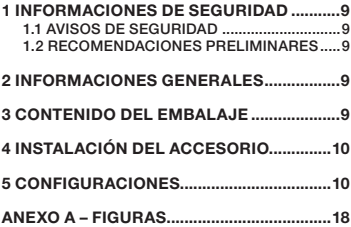

## ÍNDICE

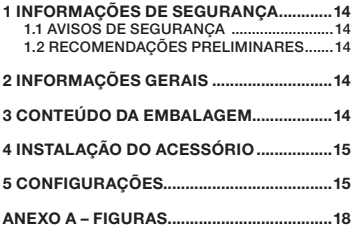

# English

Português

Português

<span id="page-4-0"></span>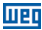

## 1 SAFETY INFORMATION

#### 1.1 SAFETY WARNINGS

#### NOTE!

- Only use the Ethernet communication plug-in module (CFW500-CETH-IP, CFW500-CEMB-TCP, CFW500-CEPN-IO) on WEG inverters of the CFW500 line.
- Read the user's manual of the CFW500 and the user's manual of the Ethernet before installing or operating this accessory.
- This guide contains important information for the correct understanding and proper operation of this module.

#### 1.2 PRELIMINARY RECOMMENDATIONS

#### ATTENTION!

- Always disconnect the general power supply before connecting or disconnecting the accessories of the frequency inverter CFW500.
- Wait for at least 10 minutes to quarantee complete de-energization of the inverter.

## 2 GENERAL INFORMATION

This guide contains instructions for the installation, configuration and operat ion of the Ethernet communication plug-in module. There are three different modules according to the specified communication protocol.

- CFW500-CETH-IP: EtherNet/IP protocol.
- CFW500-CEMB-TCP: Modbus TCP protocol.
- CFW500-CEPN-IO: PROFINET IO protocol.

## 3 CONTENTS OF THE PACKAGE

When receiving the product, check if this package contains:

- Accessory in anti-static packaging.
- Installation, configuration and operation guide.

<span id="page-5-0"></span>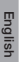

## 4 ACCESSORY INSTALLATION

The accessory is easily installed or replaced. For correct installation of the accessory execute the following steps:

Step 1: With the inverter de-energized, remove the front cover of the inverter ([Figure A1 on page 18\)](#page-17-1).

Step 2: Remove, if present, the accessory (connected plug-in module) according to [Figure A1 on page 18](#page-17-1).

Step 3: Fit and press the accessory to be installed as indicated in [Figure A1 on page 18](#page-17-1) and then assemble the front cover of the inverter.

Step 4: Power up the inverter and check if parameter P0027 shows value 11 (P0027 = 11). If this information is not true, check if the module has an Ethernet interface and repeat steps 1-4.

## 5 SETTINGS

The control connections (analogical input / output, digital inputs / outputs and RS485 interface) must be performed as shown in [Table 1 on page 6](#page-5-1).

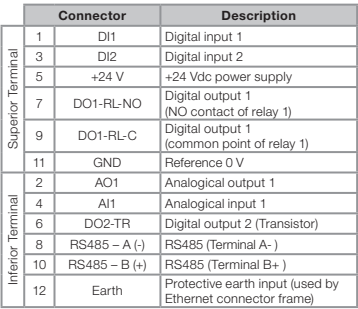

<span id="page-5-1"></span>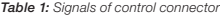

6 | CFW500

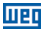

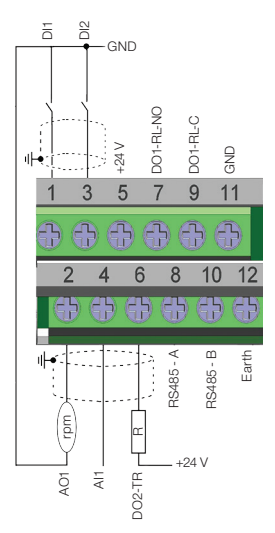

Figure 1: Signals of the control connector

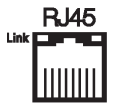

Besides the control connections, the module has a connector for Ethernet interface, which follows the 100 Base-TX Fast Ethernet standard.

The location of the DIP-switches to select the kind of the analog input and output signal and the termination of the RS485 and network can be better viewed in [Figure A2](#page-18-0) [on page 19](#page-18-0). To use the analog inputs and/ or outputs with signal in current, switch S1 and related parameters must be set as indicated in [Table 3 on page 8.](#page-7-0) For further details about the control connections see

English

chapter 3 Installation and Connection of the CFW500 user's manual.

Table 2: Configurations of the switches to select the kind of signal at the analog input and output on the CFW500 Ethernet module

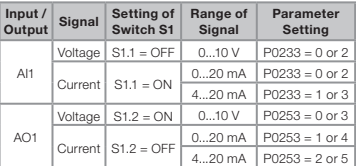

<span id="page-7-0"></span>Table 3: Configurations of the switches for RS485 and communication

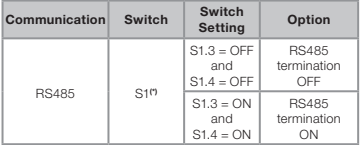

(\*) No other combinations of the switches are allowed.

This module has a connector ([Figure A2 on page 19\)](#page-18-0) used by the CFW500-MMF Flash Memory Module, which allows data transfer between inverters. For further details on this accessory, refer to the installation and operation guide of the CFW500-MMF.

<span id="page-8-0"></span>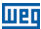

## 1 INFORMACIONES DE SEGURIDAD

#### 1.1 AVISOS DE SEGURIDAD

#### ¡NOTA!

- Solamente utilizar el módulo plug-in de comunicación Ethernet (CFW500-CETH-IP, CFW500-CEMB-TCP, CFW500-CEPN-IO) en los convertidores WEG línea CFW500.
- Se recomienda la lectura del manual del usuario del CFW500 y del manual del usuario del Ethernet antes de instalar u operar este accesorio.
- El contenido de esta guía fornece informaciones importantes para el correcto entendimiento y buen funcionamento de este módulo.

#### 1.2 RECOMENDACIONES PRELIMINARES

## **ATENCIÓN!**

- Siempre desconecte la alimentación general antes de conectar o desconectar los accesorios al convertidor de frecuencia CFW500.
- Aguarde por lo menos 10 minutos para garantizar la desenergización completa del convertidor.

## 2 INFORMACIONES GENERALES

Esta guía orienta en la instalación, configuración y operación del módulo plug-in de comunicación Ethernet. Existen 3 módulos diferentes, conforme el protocolo de comunicación especificado:

- CFW500-CFTH-IP: protocolo EtherNet/IP.
- CFW500-CEMB-TCP: protocolo Modbus TCP.
- CFW500-CEPN-IO: protocolo PROFINET IO.

## 3 CONTENIDO DEL EMBALAJE

Al recibir el producto, verifique si el embalaje contiene:

**Español** 

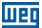

- <span id="page-9-0"></span>Accesorio en embalaje antiestático.
- Guía de instalación, configuración y operación.

## 4 INSTALACIÓN DEL ACCESORIO

El accesorio es fácilmente instalado o sustituido. Para la correcta instalación del accesorio, ejecute los pasos a seguir:

Paso 1: Con el convertidor desenergizado, retire la tapa frontal del mismo ([Figura A1 en la página 18](#page-17-2)).

Paso 2: Retire, si existe, el accesorio (módulo plug-in conectado) conforme la [Figura A1 en la página 18.](#page-17-3)

Paso 3: Encaje y presione el accesorio a ser instalado conforme indicado en la [Figura A1 en la página 18](#page-17-3) y después conecte la tapa frontal del convertidor.

Paso 4: Energice el convertidor y verifique si el parámetro P0027 indica el valor 11 (P0027 = 11). En caso de que esa información no sea verdadera, verifique si el módulo utilizado realmente posse una interfaz Ehernet y repita los pasos 1-4.

## 5 CONFIGURACIONES

Las conexiones de control (entrada/salida analógica, entradas/salidas digitales y interfaz RS485) deben ser hechas en el conector conforme [Tabla 1 en la](#page-10-0)  [página 11](#page-10-0).

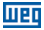

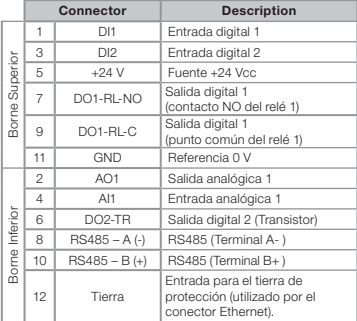

#### <span id="page-10-0"></span>Tabla 1: Señales del conector de control

 $\overline{\pi}$ DI2 GND

пl

DO1-RL-NO +24 V

DO1-RL-C

8  $\epsilon$ 

 $10$ 

GND

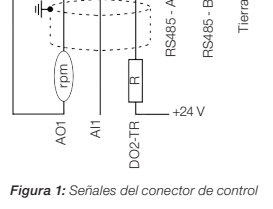

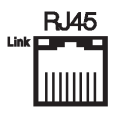

Además de las conexiones de control, el módulo tiene un conector para la interfaz Ethernet, que sigue el estándar Fast Ethernet 100Base-TX

La localización de las DIP-switches para selección del tipo de señal de la entrada y salida analógica y de la terminación de la red RS485 pueden ser mejor visualizadas en la [Figura A2 en la página 19](#page-18-1). Para utilizar las entradas y/o salidas analógicas con señal en corriente, se debe ajustar la llave S1 y los parámetros relacionados conforme [Tabla 3 en la página 13.](#page-12-0)

12 | CFW500

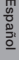

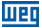

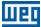

Para más detalles sobre las conexiones de control consulte el capítulo 3 - Instalación y Conexion del manual del usuario del CFW500.

Tabla 2: Configuraciones de las llaves para selección del tipo de señal en la entrada y salida analógica en los módulos Ethernet del CFW500

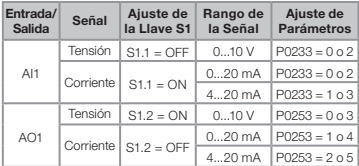

<span id="page-12-0"></span>Tabla 3: Configuraciones de las llaves para comunicación RS485

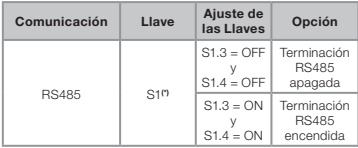

(\*) Cualquier otra combinación de las llaves no está permitida.

Este módulo posee un conector ([Figura A2 en la página](#page-18-1) [19\)](#page-18-1) para utilización del módulo de memoria flash (CFW500-MMF) para transferencia de datos entre convertidores. Para más detalles sobre este accesorio consulte la guía de instalación, configuración y operación del CFW500-MMF.

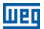

## <span id="page-13-0"></span>1 INFORMAÇÕES DE SEGURANÇA

#### 1.1 AVISOS DE SEGURANÇA

#### NOTA!

- Somente utilizar o módulo plug-in de comunicação Ethernet (CFW500-CETH-IP, CFW500-CEMB-TCP, CFW500-CEPN-IO) nos inversores WEG linha CFW500.
- Recomenda-se a leitura do manual do usuário do CFW500 e do manual do usuário do Ethernet antes de instalar ou operar esse acessório.
- O conteúdo deste guia fornece informações importantes para o correto entendimento e bom funcionamento deste módulo.

#### 1.2 RECOMENDAÇÕES PRELIMINARES

# **ATENÇÃO!**<br>E Sempre de

- Sempre desconecte a alimentação geral antes de conectar ou desconectar os acessórios do inversor de frequência CFW500.
- Aquarde pelo menos 10 minutos para garantir a desenergização completa do inversor.

## 2 INFORMAÇÕES GERAIS

Este guia orienta na instalação, configuração e operação do módulo plug-in de comunicação Ethernet. Existem 3 módulos diferentes, conforme protocolo de comunicação especificado:

- CFW500-CETH-IP: protocolo EtherNet/IP.
- CFW500-CEMB-TCP: protocolo Modbus TCP.
- CFW500-CEPN-IO: protocolo PROFINET IO.

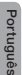

## 3 CONTEÚDO DA EMBALAGEM

Ao receber o produto, verificar se a embalagem contém:

14 | CFW500

<span id="page-14-0"></span>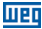

- Acessório em embalagem anti-estática.
- Guia de instalação, configuração e operação.

## 4 INSTALAÇÃO DO ACESSÓRIO

O acessório é facilmente instalado ou substituído. Para sua correta instalação execute os passos a seguir:

Passo 1: Com o inversor desenergizado, retire a tampa frontal do Inversor conforme [Figura A1 na página 18.](#page-17-2)

Passo 2: Retire, se houver, o acessório (módulo plugin conectado) conforme a [Figura A1 na página 18](#page-17-2).

Passo 3: Encaixe e pressione o acessório a ser instalado conforme indicado na [Figura A1 na página 18](#page-17-2) e após conecte a tampa frontal do inversor.

Passo 4: Energize o inversor e verifique se o parâmetro P0027 indica o valor 11 (P0027 = 11). Caso essa informação não for verdadeira, verifique se o módulo utilizado realmente possui interface Ethernet e repita os passos 1-4.

## 5 CONFIGURAÇÕES

As conexões de controle (entrada/saída analógica, entradas/saídas digitais e interface RS485) devem ser feitas no conector conforme [Tabela 1 na página 15](#page-14-1).

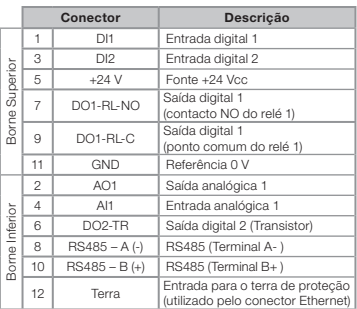

<span id="page-14-1"></span>Tabela 1: Sinais do conector de controle

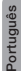

CFW500 | 15

 $\overline{\pi}$ DI2 GND

DO1-RL-NO DO1-RL-C +24 V GND пl  $\epsilon$ 8  $10$ RS485 - A RS485 - B rpm

DO2-TR Figura 1: Sinais do conector de controle

+24 V

AO1 ä

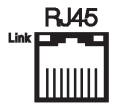

Além do conector para os sinais de controle, o módulo possui um conector para interface Ethernet, que segue o padrão Fast Ethernet 100BASE-TX.

A localização das DIP-switches para seleção do tipo de sinal da entrada e saída analógica e da terminação da rede RS485 e PROFIBUS DP podem ser melhor visualizadas na [Figura A2 na página 19](#page-18-2). Para utilizar as entradas e/ou saídas analógicas com sinal em corrente deve-se ajustar a chave S1 e os parâmetros relacionados conforme [Tabela 3 na página 17](#page-16-0). Para mais detalhes

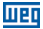

**Terra** 

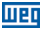

sobre as conexões de controle consulte o capítulo 3 do manual do usuário do CFW500.

Tabela 2: Configurações das chaves para seleção do tipo de sinal na entrada e saída analógica nos módulos Ethernet para CFW500

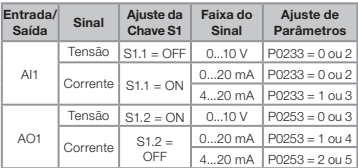

<span id="page-16-0"></span>Tabela 3: Configuração das chaves para comunicação RS485

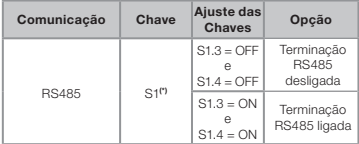

(\*) Qualquer outra combinação das chaves não é permitida.

Este módulo possui um conector [\(Figura A2 na página](#page-18-2) [19\)](#page-18-2) para utilização do módulo de memória flash (CFW500-MMF) para transferência de dados entre inversores. Para mais detalhes sobre esse acessório consulte o guia de instalação, configuração e operação do CFW500-MMF.

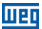

## <span id="page-17-0"></span>APPENDIX A – FIGURES ANEXO A – FIGURAS

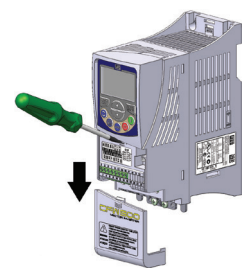

(a) Removal of front cover and accessory (a) Remoción de la tapa frontal y del accesorio (a) Remoção da tampa frontal e do acessório

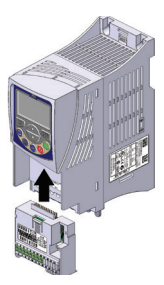

(b) Accessory connection (b) Conexión del accesorio (b) Conexão de acessório

<span id="page-17-3"></span><span id="page-17-2"></span><span id="page-17-1"></span>Figure A1: (a) to (b) Installation of accessory Figura A1: (a) a (b) Instalación del accesorio Figura A1: (a) a (b) Instalação do acessório

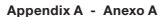

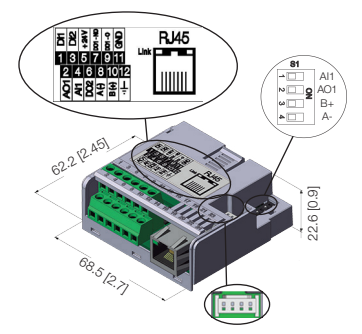

मद्भा

<span id="page-18-2"></span><span id="page-18-1"></span><span id="page-18-0"></span>Figure A2: Ethernet dimensions in mm [in], DIP-switches location and MCard connector Figura A2: Dimensiones del Ethernet en mm [in], localización de las DIP-switches y conectador de MCard Figura A2: Dimensões do Ethernet em mm [in], localização das DIP-switches e conector do MCard

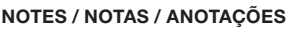

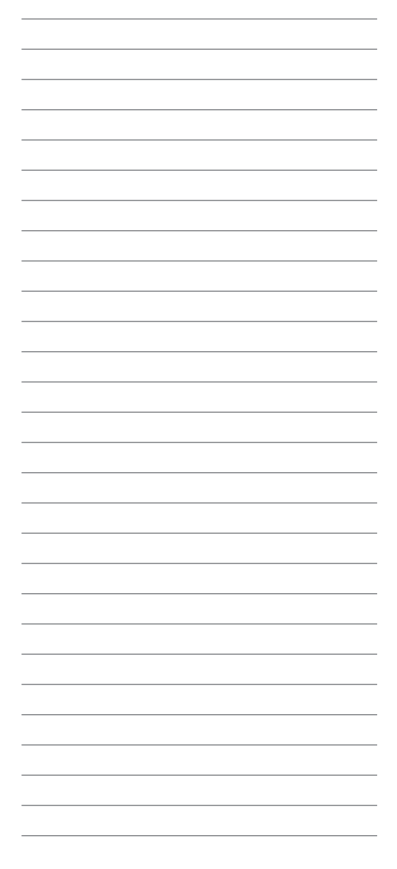

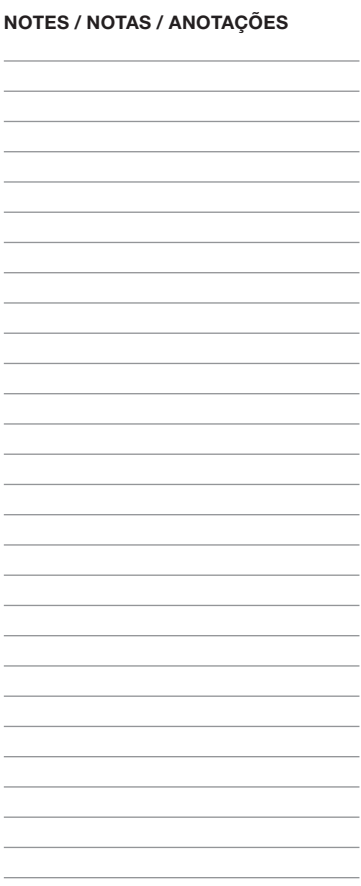

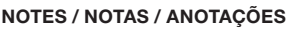

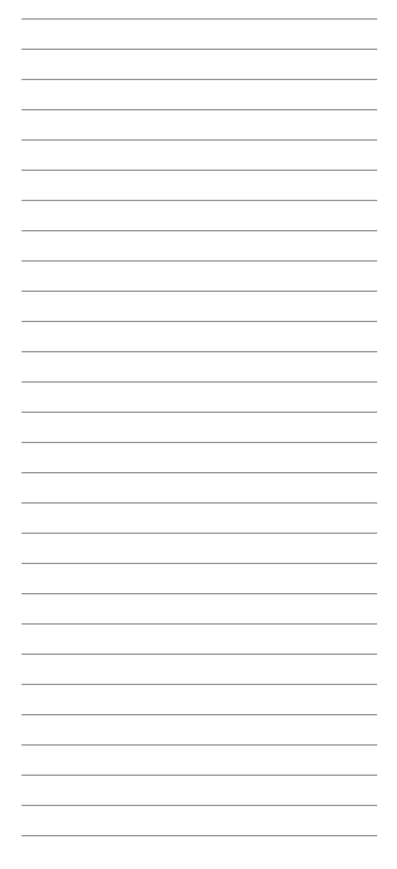

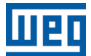

WEG Drives & Controls - Automação LTDA. Jaraguá do Sul - SC - Brazil Phone 55 (47) 3276-4000 - Fax 55 (47) 3276-4020 São Paulo - SP - Brazil Phone 55 (11) 5053-2300 - Fax 55 (11) 5052-4212 automacao@weg.net www.weg.net

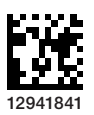

Document: 10003091420 / 00 Document: 10003091420 / 00